# SETUP GUIDE FOR KAIKAI GAMES

KaiKa

40 rue Diderot 94300 Vincennes, France

www.kaikai.games

© KaiKai 2021

#### To play a KaiKai game, you need three elements

The game board and pawns to be downloaded and printed (see section « Do It Yourself - How to assemble the game elements »)

A smartphone on which the KaiK'eye app, available for free on the applications stores (App Store and Google Play), is installed. This smartphone is used to film the game board, it acts as the « game's eye ». More information regarding compatible devices can be found in the dedicated section at the end of this guide.

3

A video game device with a screen on which the KaiKai game you want to play is installed. All KaiKai games can be downloaded from the applications stores (AppStore and Google Play). More information regarding compatible devices can be found in the dedicated section at the end of this guide.

#### Then, simply follow the 4 steps bellow

#### Make sure that your smartphone and your video game device are both connected to the same local network (Wifi)

If you do not have access to a Wifi connection, you can use your phone to set up a personal hotspot, by activating the "Personal Hotspot" option available in your phone's settings.

#### On the smartphone, launch the KaiK'eye app.

If a notification pops up, asking you to allow the app to use the phone's camera, click "accept". In the app, you can choose between two different play modes (see section "Two possible play modes"). In the first mode (manual mode), you have to grab the phone to film the board whenever a player interacts with a pawn. If you choose the second mode (hands-free mode), you install the smartphone on a tripod so that it can film the board continuously. The hands-free mode is more comfortable, but it is more demanding on the phone and uses more energy. If you choose this mode, the application will guide you to adjust the height and tilt of the phone so that its position on the tripod ensures optimized detection.

Launch the game app on the video game device and start the game

#### Let's play!

The computer will guide you throughout the game. To control the characters' actions, you will have to use the printed pawns: press them, rotate them, move them on the board... and have fun!

#### Two possible play modes

### Manual mode

One of the players handles the smartphone during the game and makes sure that she films the board whenever a player interacts with a pawn. As soon as the interaction has been captured by the KaiK'eye app, an action is triggered in the video game. The smartphone can then be put aside (with the app still running) until the next player's action.

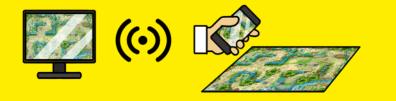

#### Hands-free mode

Place the smartphone on a classic tripod or on a self-built tower, following the KaiK'eye app's guidance to adjust the phone's height and tilt in relation to the printed board. Once done, the smartphone will film the game continuously, so you have nothing more to do but play!

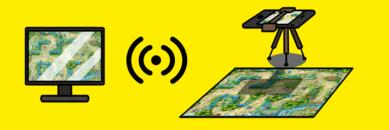

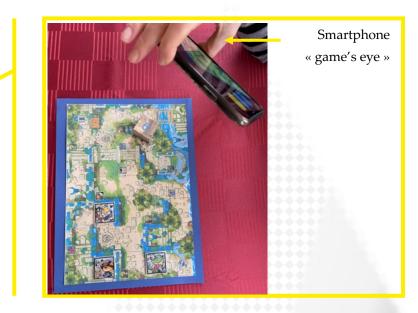

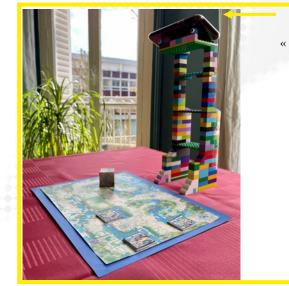

Smartphone « game's eye »

#### Tips for using the KaiK'eye app

#### About choosing the game mode:

- The "Manual" mode is more energy efficient than the "Hands-free" mode
- To function properly in "hands-free" mode, the KaiK'eye application needs to be run on a recent smartphone with a high-performance camera. If, on your smartphone, you experience frequent detection problems in this mode, choose the "Manual" mode instead.

#### Adjust the pawns' height for an improved detection quality (example):

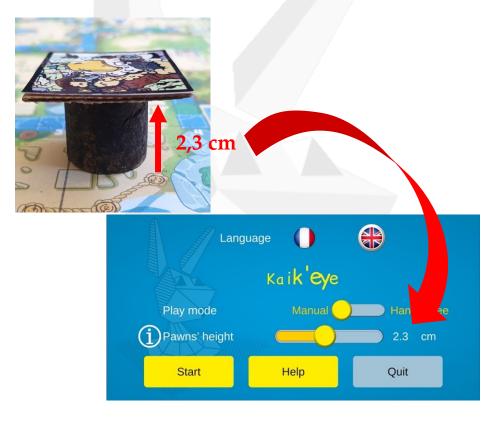

#### About the detection of the players' actions:

- To detect the actions done on the game board, the KaiK'eye app needs to correctly detect both the board and the handled pawn. For you to make sure that this is the case, visual indications are provided:
  - A green rectangle for the game board: when, on the screen, the former covers the latter with a good fit, then the board is correctly detected.
  - Red and green circles for the pawns: a pawn is correctly detected when both the red and green circles are placed on its center.

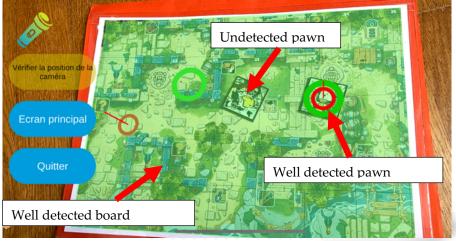

- **Important:** the application will only try to detect the pawns corresponding to the characters in-game.
- It is ok to move the pawns outside of their respective squares to help along with realizing an action (for example by moving them away from each other). If you do so, no worries! At the start of his turn, the game will remind each player of the square he must return to.

#### Directions for use in manual mode:

- When you use the manual mode, check the visual indications to make sure that the board and the pawns are correctly detected by the application.
- If an element is not detected by the application: while still filming the game board, try to move the smartphone over the board, to move it away from the board and/or to bring it closest to the board.

#### **Directions for use in hands-free mode:**

- When you start the camera, follow the instructions displayed on the screen to correctly position the smartphone in relation to the game board; once the correct position is found, try not to move the phone.
- If during the game the actions performed on the game board are no longer transcribed on the game screen, check on the KaiK'eye application whether the board is still correctly detected.
  - If not, click on « Check camera's position » and move the board over the game board to solve the problem.
  - If the game board is correctly detected but the handled pawn is not, try to slowly bring the pawn closer to the camera until is it detected, then play again normally.

## For optimal playing comfort when you have installed the game on a smartphone or tablet:

- Many game buttons that can be activated by clicking on the pawns (by hiding them for 1s from the "game's eye" camera) can also be activated by clicking directly on the smartphone/tablet screen.
- If your devices allow it, remember to activate the screen mirroring of your smartphone/tablet to your television, the image will be much larger!

#### Do It Yourself - How to assemble the game elements

Download the game elements. Visit our website and navigate to the webpage of the game you want to play www.kaikai.games/our-games/

2

Print them in the indicated size, in color and with the best quality offered by your

printer.

3

Cut them out and, if you wish, glue them on a rigid support.

Do not hesitate to visit our website to draw your inspiration from existing set-ups!

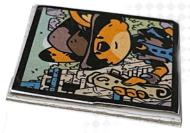

© KaiKai 2021

Do It Yourself – How to set the "game's eye" smartphone up when using the hands-free mode

Do not hesitate to visit our website to draw your inspiration from existing assemblies!

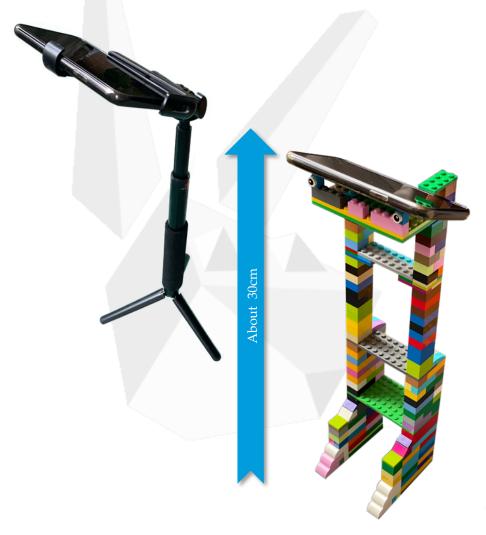

#### List of devices compatible with the KaiK'eye app

- IOS devices
  - Operating system: IOS 13 or newer, with ARKit 2 support
  - Compatible devices: iPhone SE and newer
- Android devices
  - Operating system: Android 7.0 and newer, with ARCore support

#### List of devices compatible with the KaiKai games

- TVOS devices
  - Operating system: TVOS 10 and newer
  - Compatible devices: Apple TV 4K and newer
- MacOS computers
  - iMac, MacBook, MacBook Pro with MacOS Catalina 10.15.7 and newer
- IOS devices
  - Operating system: IOS 13 and newer
  - Compatible iPhone devices: iPhone 6s and newer
  - o Compatible iPad devices: iPad Pro 9,7 inches and newer
- Android devices
  - Operating system: Android 7.0 and newer

The list of compatible devices is given for information only and may change at any time without notice. We do our best to keep it up to date.

## A problem, an opinion, a question?

Go to our website, in the "Contact us" section, and leave us a message!

www.kaikai.games/contact-us/

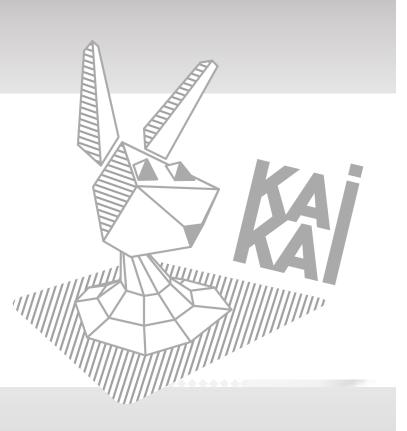

KaiKai 0 rue Diderot 94300 Vincennes, Fran